## **Предисловие**

Уважаемые читатели! Книга, которую вы держите в руках, представляет собой уже второй сборник контрольных тренировочных материалов для подготовки к Государственной итоговой аттестации (ГИА) по информатике и предназначена как для учеников 8—9-х классов средних школ, так и для их педагогов.

В сборнике рассмотрены подробные решения одного примерного варианта ГИА и пять вариантов для самостоятельного решения с ответами и комментариями к решению.

Все задания снабжены ссылками на теоретический материал и примеры в учебно-справочных материалах для подготовки к ГИА  $\!$  .

Авторы пособия работают в Национальном исследовательском университете «Высшая школа экономики» на отделении программной инженерии. Все авторы имеют опыт разработки олимпиадных и тестовых заданий по информатике для выпускников школ и студентов.

Для подготовки к экзамену рекомендуем использовать свободно распространяемые системы программирования, разработанные Научно-исследовательским институтом системных исследований Российской академии наук (НИИСИ РАН):

• КуМир (http://www.niisi.ru/kumir-ege.htm) — среда программирования на школьном алгоритмическом языке (школьном АЯ);

• Free Pascal (http://www.niisi.ru/fp.htm) — среда программирования на языке Паскаль.

Авторы благодарят за помощь в составлении и проверке контрольных тренировочных материалов студентов отделения программной инженерии Национального исследовательского университета «Высшая школа экономики»: Лидию Антонову, Людмилу Галкину, Елену Кальсину, Александру Малахову, Даниила Ширгазина.

Ваши вопросы, пожелания, решения заданий вы можете присылать на адрес: ssi@hse.su

<sup>1</sup> *Информатика*: ГИА: Учебно-справочные материалы для 9 класса (Серия «Итоговый контроль: ГИА») / С. М. Авдошин, Р. З. Ахметсафина, О. В. Максименкова и др.– М.; СПб.: Просвещение, 2011.– 252 с.

## **Инструкция по выполнению работы**

Экзаменационная работа по информатике состоит из трёх частей, содержащих 23 задания. На выполнение работы даётся 2 часа (120 минут). Рекомендуется отводить 1 час (60 минут) для частей 1 и 2 и 1 час (60 минут) для части 3.

Части 1 и 2 выполняются в бланковой форме. При решении этих заданий нельзя пользоваться компьютером, калькулятором, справочной литературой.

**Часть 1** включает в себя 8 заданий (1—8) с выбором одного правильного ответа из четырёх предложенных.

**Часть 2** состоит из 12 заданий (9—20) с кратким ответом. Ответы записываются в отведённом для этого месте. Если требуется записать последовательность цифр, то следует записывать только эту последовательность, без комментариев, запятых, пробелов и других символов. Как правило, в ответах не указывают единицы измерения.

Для исправления ответов к заданиям частей 1 и 2 используйте на экзамене поля бланка в области «Замена ошибочных меток».

В экзаменационных заданиях используются следующие *соглашения*:

1. Обозначения для логических связок (операций):

а) отрицание (инверсия, логическое НЕ) обозначается  $\neg$  или НЕ (например: ¬А, НЕ А);

б) конъюнкция (логическое умножение, логическое И) обозначается  $\wedge$  (например: A  $\wedge$  B) либо & (например: A & B), либо И (например: А И В);

в) дизъюнкция (логическое сложение, логическое ИЛИ) обозначается  $\vee$  (например: A  $\vee$  B) либо | (например: A | B), либо ИЛИ (например: А ИЛИ В);

г) символ 1 используется для обозначения истины (истинного высказывания); символ 0 — для обозначения лжи (ложного высказывания).

2. Приоритеты логических операций:

1) отрицание (инверсия);

2) конъюнкция (логическое умножение, логическое И);

3) дизъюнкция (логическое сложение, логическое ИЛИ).

Таким образом, запись ¬А ∧ В ∨ С ∧ D означает ((¬А) ∧ В) ∨ (С ∧ D). Возможна запись А ∧ В ∧ С вместо (А ∧ В) ∧ С. То же относится и к дизъюнкции: возможна запись А ∨ В ∨ С вместо  $(A \vee B) \vee C$ .

**Часть 3** содержит 3 практических задания (21—23), которые необходимо выполнить на компьютере. Результатом исполнения каждого задания является отдельный файл, сохранённый под именем и в формате, указанными организаторами экзамена. При выполнении задания 23 выберите одно из предложенных заданий (23.1 или 23.2).

Для выполнения задания 22 (работа с электронными таблицами) необходимо наличие файла с исходными данными. На Государственной итоговой аттестации организаторы укажут вам расположение файла. При работе с данным пособием вы можете составить таблицу с исходными данными самостоятельно или использовать подготовленные авторами пособия файлы на странице: http://ssi.hse.su/materials/gia.html

Рекомендуем выполнять задания в том порядке, в котором они даны. С целью экономии времени пропускайте задание, которое не удаётся выполнить сразу, и переходите к следующему. Если после выполнения всей работы у вас останется время, то можно вернуться к пропущенным заданиям.

За каждый правильный ответ в зависимости от сложности задания даётся один или более баллов. Баллы, полученные вами за все выполненные задания, суммируются. Постарайтесь выполнить как можно больше заданий и набрать как можно большее количество баллов.

## **Желаем успеха!**

# Контрольные тренировочные задания

# Вариант 1 (с решениями)

## $q_{\text{9CTL}}$  1

При выполнении заданий этой части (1-8) обведите номер выбранного ответа кружком. Если вы выбрали не тот номер, зачеркните его и обведите номер правильного ответа.

В кодировке Unicode на каждый символ отводится 2 байта. Определите информационный объём слова из 15 символов в этой колировке.

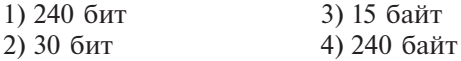

Решение. Если на каждый символ отводится 2 байта, а слово состоит из 15 символов, то для кодирования этого слова необходимо: 15 символов  $\cdot$  2 байта = 30 байт, среди представленных вариантов такого ответа нет. Значит, верный ответ приведён в битах, переведём 30 байт в биты: 30 байт  $\cdot$  2<sup>3</sup> =  $= 240$  бит.

Среди предложенных верным является ответ 1: 240 бит.

Ответ: 1.

 $\mathbf{2}$ 

 $\mathbf{1}$ 

См. учебно-справочное пособие: Кодирование информации в компьютере, с. 59, 61. Пример 4.3.

Для какого из указанных значений числа  $X$  истинно выражение

$$
(X - 3 \le 4) \text{ H } \text{HE } ((X > 10) \text{ M } \text{TH } (X \le 3))
$$
\n1) 2

\n2) 7

\n3) 3

\n4) 10

Решение. В первую очередь преобразуем неравенства так, чтобы в левой части оставалась только переменная  $X$ . Получим:

 $(X \le 7)$  *H* HE  $((X > 10)$  *H*J*H*  $(X \le 3)$ ).

Первой выполняется операция отрицания. Используя закон де Моргана, получим:

$$
(X \le 7)
$$
 *H HE*  $(X > 10)$  *H HE*  $(X \le 3)$ ,

или:

 $(X \le 7)$  *H*  $(X \le 10)$  *H*  $(X > 3)$ .

Для того чтобы выражение было истинным, все три неравенства должны одновременно выполняться, т. е. быть истинными. Проиллюстрируем решение на числовой оси:

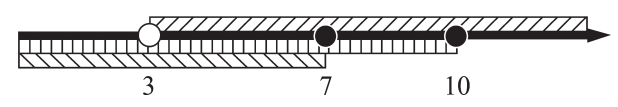

Этому условию соответствуют значения:  $3 \lt X \lt = 7$  и  $X \lt 10$ .

Среди предложенных вариантов верным является ответ 2: 7.

Эту задачу также можно решить с помощью таблицы истинности. Введём обозначения:

 $A = (X - 3 \le 4).$ 

$$
B=(X>10),
$$

 $C = (X \leq 3)$ .

где А, В,  $C$  — логические переменные. Тогда выражение можно записать в виде:

| X              | $\boldsymbol{A}$<br>$(X \leq 7)$ | $\boldsymbol{B}$<br>(X > 10) | $\epsilon$<br>$  (X \leq 3)$ | B<br>или $C$ | <b>HE</b><br>$(B$ ИЛИ | $A$ $M$ HE<br>$(B$ ИЛИ |
|----------------|----------------------------------|------------------------------|------------------------------|--------------|-----------------------|------------------------|
| $\overline{2}$ |                                  |                              |                              |              |                       |                        |
| ⇁              |                                  |                              |                              |              |                       |                        |
| 3              |                                  |                              |                              |              |                       |                        |
| 10             |                                  |                              |                              |              |                       |                        |

 $A$  *M* HE  $(B$  *M*J*M C* $)$ 

 $O<sub>T</sub>$   $Rer: 2$ .

 $\overline{3}$ 

См. учебно-справочные материалы: Глава 5. Логические основы обработки информации, с. 71.

В каком из перечисленных ниже предложений правильно расставлены пробелы между словами и знаками препинания?

1) « Где работно, там и густо, а в ленивом дому пусто ».

- 2) «Где работно, там и густо, а в ленивом дому пусто».
- 3) «Где работно, там и густо, а в ленивом дому пусто».
- 4) «Где работно, там и густо, а в ленивом дому пусто».

Решение. Рассмотрим каждую строку из предложенных:

- 1) кавычки отделены от заключённого в них текста пробелом: « Где работно…пусто »;
- 2) соблюдены все правила набора текста;
- 3) запятые отделены от предшествующего текста пробелами: «работно , там»;
- 4) запятые не отделены от последующего текста проблами: «работно,густо».

Среди предложенных верным является ответ 2.

 $O$ твет $\cdot$  2.

**См. учебно-справочные материалы:** Правила оформления текстовых документов, с. 171.

**4** • На схеме нарисованы дороги между четырьмя населёнными пунктами A, B, C, D и указаны протяжённости данных дорог.

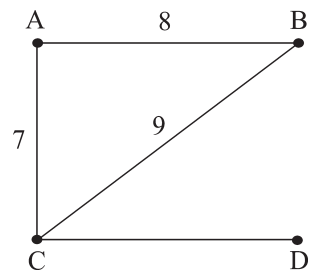

 Определите, какие два пункта наиболее удалены друг от друга (при условии, что передвигаться можно только по указанным на схеме дорогам). В ответе укажите кратчайшее расстояние между этими пунктами.

1) 16 2) 14 3) 15 4) 9

Решение. Уточним формулировку задания: необходимо найти наибольшее из кратчайших расстояний между двумя любыми пунктами.

Составим таблицу, в первой строке и первом столбце которой запишем наименования пунктов. Внесём в таблицу все возможные пути между двумя пунктами и длины этих путей. Всю таблицу заполнять не надо, так как пути из пункта А в пункт В и из пункта В в пункт А совпадают. Таким образом, достаточно заполнить правый верхний треугольник таблицы или левый нижний, как в этом примере. При такой записи вы не пропустите никакие пары пунктов.

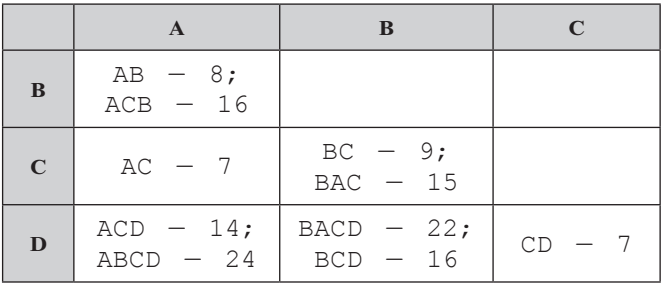

Далее из всех возможных путей между двумя пунктами выбираем минимальные:

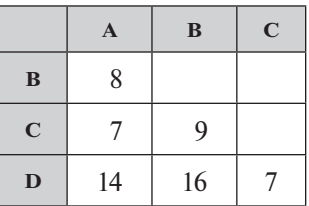

В полученной таблице компактно и наглядно представлены результаты. Из всех минимальных путей между парами пунктов легко определить максимальное расстояние - это расстояние между пунктами В и D.

Среди предложенных верным является ответ 1:16.

 $O<sub>T</sub>$  Ret<sup>o</sup> 1

См. учебно-справочные материалы: Этапы разработки информационной модели, с. 13.

 $\overline{5}$ От разведчика была получена следующая шифрованная радиограмма, переданная с использованием азбуки Морзе:

 $\cdot$   $\cdot$   $\cdot$ 

При передаче радиограммы было потеряно разбиение на буквы, но известно, что в радиограмме использовались только следующие буквы:

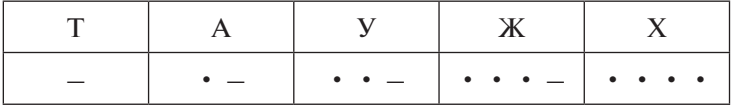

Определите текст радиограммы. В ответе укажите, сколько букв было в исходной радиограмме.

 $1)7$  $4) 13$  $2)9$  $3) 10$ 

Решение. Коды использованных в сообщении символов образуют префиксный код. Это значит, что никакой код символа не является началом кода другого символа и сообщение однозначно декодируется. Будем последовательно слева направо определять подходящие символы в полученном коде:

 $\bullet$  - (A) - (T)  $\bullet$   $\bullet$   $\bullet$  (X)  $\bullet$   $\bullet$  - (Y)  $\bullet$  - (A)

 $-$  (T)  $\cdot$  - (A)  $\cdot$   $\cdot$  - (X)  $-$  (T)

В радиограмме содержалось 9 букв.

Среди предложенных верным является ответ 2: 9.

 $O<sub>T</sub>$  Ret<sup>.</sup> 2

## См. учебно-справочные материалы: Префиксные коды, с. 58.

6

Пользователь работал с каталогом: D: \Work\Programmes\ Pascal

Сначала он поднялся на один уровень вверх, вырезал файл todo.html, после чего поднялся ещё на один уровень вверх, опустился в каталог Тетр и вставил в него файл todo.html. После перемещения полное имя файла todo. html запишется как<sup>.</sup>

1) D: \Work\Temp\todo.html

- 2) D: \Work\Programmes\Temp\todo.html
- $3) D: \Temp\to ob.html$
- 4) D: \Work\Programmes\Pascal\Temp\todo.html
- Решение. Шаг 1 (поднялся на один уровень вверх): пользователь оказался в каталоге D: \Work\Programmes.

Шаг 2 (поднялся на один уровень вверх): D: \Work.

Шаг 3 (спустился в каталог Тетр):  $D:\W{\text{cmp}}$ .

Полное имя файла включает в себя путь от корневого каталога до каталога, в котором зарегистрирован файл и имя самого файла. Среди предложенных верным является ответ 1: D:\Work\Temp\todo.html

Ответ: 1.

См. учебно-справочные материалы: Путь к файлу. Полное имя файла, с. 47.

 $\overline{7}$ 

Дан фрагмент электронной таблицы в режиме отображения формул:

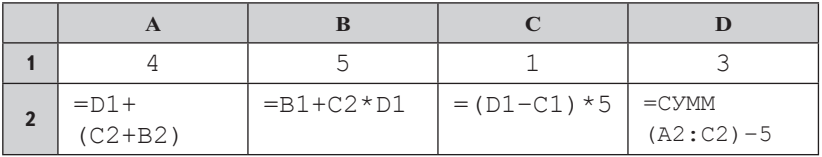

После выполнения вычислений была построена диаграмма по значениям диапазона ячеек А2:D2. Укажите получившуюся диаграмму.

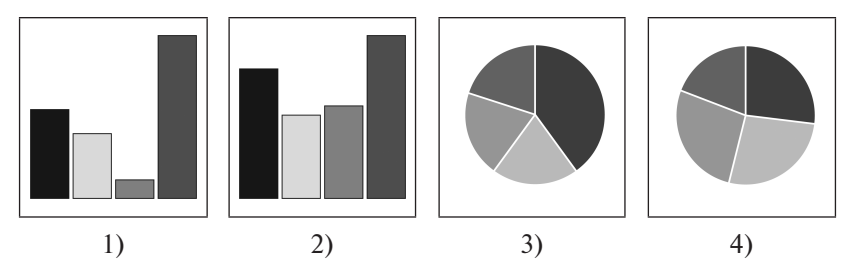

Решение. Рассчитаем значения ячеек, в которых записаны формулы:

- $C2 = (D1 C1)$  5 =  $(3 1)$  5 = 10;
- B2 = B1 + C2 D1 = 5 + 10 3 = 35;
- A2 = D1 + (C2 + B2) = 3 + (10 + 35) = 48;
- D2 = CYMM (A2:C2) 5 = 48 + 35 + 10 5 = 88.

Диаграмма построена по ряду значений 10, 35, 48, 88. Этому ряду соответствует диаграмма 1.

Ответ: 1.

# См. учебно-справочные материалы: Электронные таблицы, с. 192.

8 Исполнитель Черепашка перемещается на экране компьютера, оставляя след в виде линии. В каждый конкретный момент известно положение исполнителя и направление его движение. У исполнителя существуют две команды: Вперёд  $n$  (где  $n -$  целое число), вызывающая передвижение Черепашки на *п* шагов в направлении движения.

Направо  $m$  (где  $m -$  целое число), вызывающая изменение направления движения на *m* градусов по часовой стрелке.

Запись Повтори  $k$  [Команда1 Команда2 Команда3] означает, что последовательность команд в скобках повторится  $k$  раз.

Черепашке был дан для исполнения следующий алгоритм:

Повтори 6 [Вперёд 10 Направо 120 Вперёд 10] Какая фигура появится на экране?

- 1) правильный шестиугольник
- 2) незамкнутая ломаная линия
- 3) правильный треугольник
- 4) шестиконечная звезда

Решение. Черепашка шесть раз повторяет группу команд, указанную в квадратных скобках. При этом она всякий раз поворачивается на один и тот же угол и прочерчивает отрезки одинаковой длины до и после поворота. После выполнения алгоритма Черепашка совершит поворот на 6 · 120° = 720°. Известно, что сумма внешних углов многоугольника 360°. Следовательно, уже за первые три шага получится замкнутая ломаная, образующая правильный многоугольник, состоящий из трёх равных сторон.

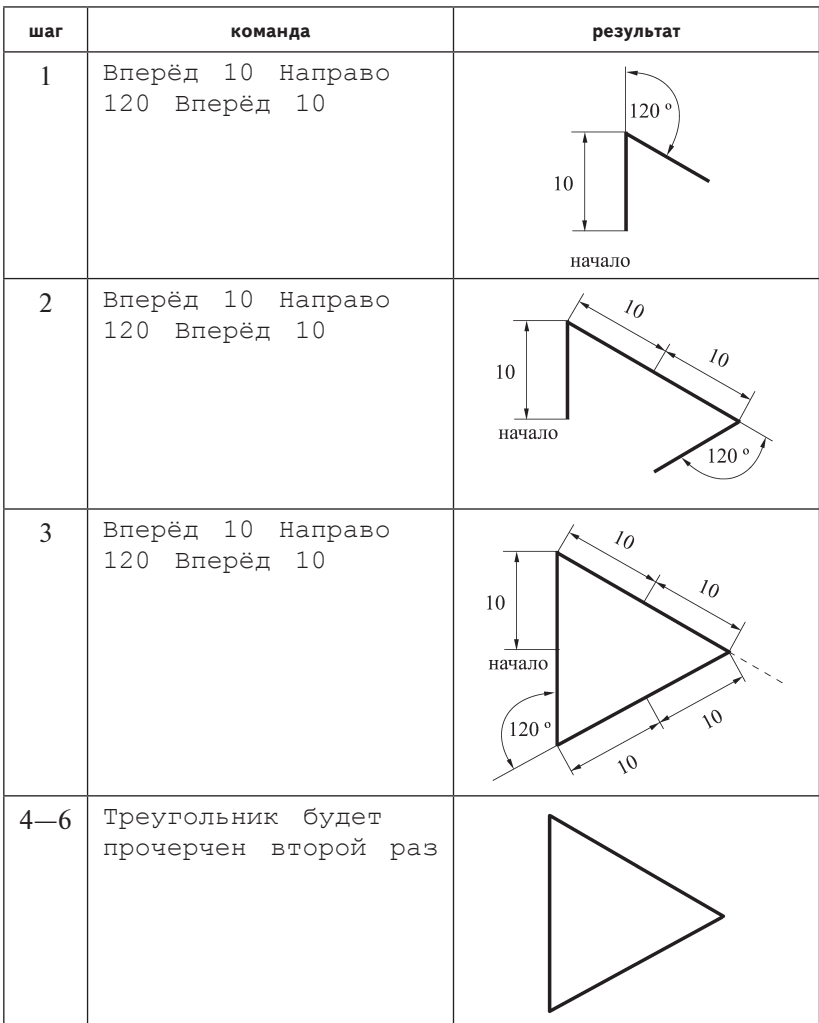

Проиллюстрируем построение по шагам:

Среди предложенных верным является ответ 3: правильный треугольник.

 $O<sub>T</sub>$  Ret<sup>.</sup> 3

См. учебно-справочные материалы: Исполнение алгоритмов в среде формального исполнителя, с. 90.

## Часть 2

Ответом к заданиям этой части (9-20) является число или последовательность цифр, которые следует записать в отведённом в задании поле для записи ответа. Если вы ошиблись, зачеркните ответ и запишите рядом правильный.

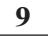

Сколько Мегабайт информации содержит сообщение объёмом 2<sup>30</sup> бит? В ответе укажите одно число.

Решение. Воспользуемся таблицей из справочных материалов (см. учебно-справочное пособие: Измерение информации, с. 19):  $2^{30}$  бит =  $2^{30-3}$  байт =  $2^{27-10}$  Кбайт =  $2^{17-10}$  Мбайт = = 128 Мбайт информации.

Ответ: 128.

См. учебно-справочные материалы: Измерение информации, с. 17. Пример 2.6.

 $10<sup>1</sup>$ В алгоритме, записанном ниже, используются целочисленные переменные  $a$  и  $b$ , а также следующие операции:

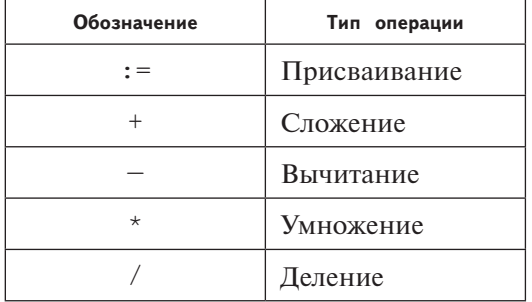

Определите значение переменной *а* после исполнения данного алгоритма:

 $a := 21$  $b := a - 7 * 2$  $a := a / b + 6$  Порядок действий соответствует правилам арифметики. В ответе укажите одно число - значение переменной *a*.

Решение. Проследим изменения значения переменной *а*, используя трассировочную таблицу первого вида:

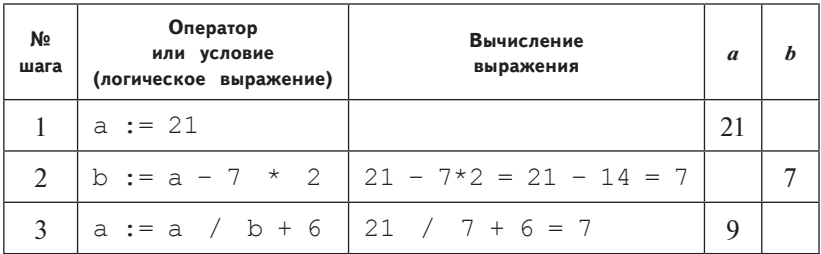

Ответ: 9.

См. учебно-справочные материалы: Пошаговое выполнение алгоритмов. Трассировочные таблицы, с. 104.

11 Определите значение переменной **b** после выполнения фрагмента алгоритма, записанного в виде блок-схемы:

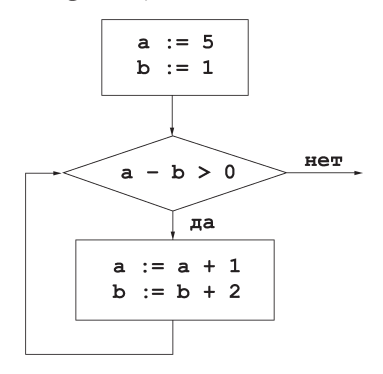

Знаком «:=» обозначена операция присваивания. В ответе укажите одно число — значение переменной  $\bm{b}$ .

Решение. Составим трассировочную таблицу первого вида:

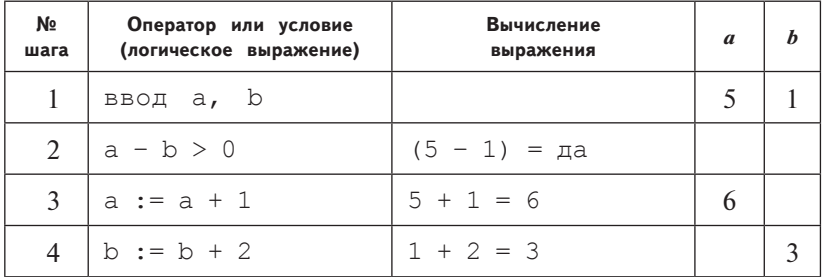

Продолжение таблицы

| N∘<br>шага | Оператор или условие<br>(логическое выражение) | Вычисление<br>выражения | $\boldsymbol{a}$ | $\bm{h}$ |
|------------|------------------------------------------------|-------------------------|------------------|----------|
| 5          | $a - b > 0$                                    | $(6 - 3) = \pi a$       |                  |          |
| 6          | $a := a + 1$                                   | $6 + 1 = 7$             | 7                |          |
| 7          | $b := b + 2$                                   | $3 + 2 = 5$             |                  | 5        |
| 8          | $a - b > 0$                                    | $(7 - 5) = \text{да}$   |                  |          |
| 9          | $a := a + 1$                                   | $7 + 1 = 8$             | 8                |          |
| 10         | $b := b + 2$                                   | $5 + 2 = 7$             |                  | 7        |
| 11         | $a - b > 0$                                    | $(8 - 7) = \text{да}$   |                  |          |
| 12         | $a := a + 1$                                   | $8 + 1 = 9$             | 9                |          |
| 13         | $b := b + 2$                                   | $7 + 2 = 9$             |                  | 9        |
| 14         | $a - b > 0$                                    | $(9 - 9) =$ Het         |                  |          |
| Результат  |                                                |                         |                  | 9        |

Ответ: 9.

См. учебно-справочные материалы: Пошаговое выполнение алгоритмов. Трассировочные таблицы, с. 106.

 $\overline{12}$ Ниже в табличной форме представлен фрагмент базы данных о результатах тестирования учащихся:

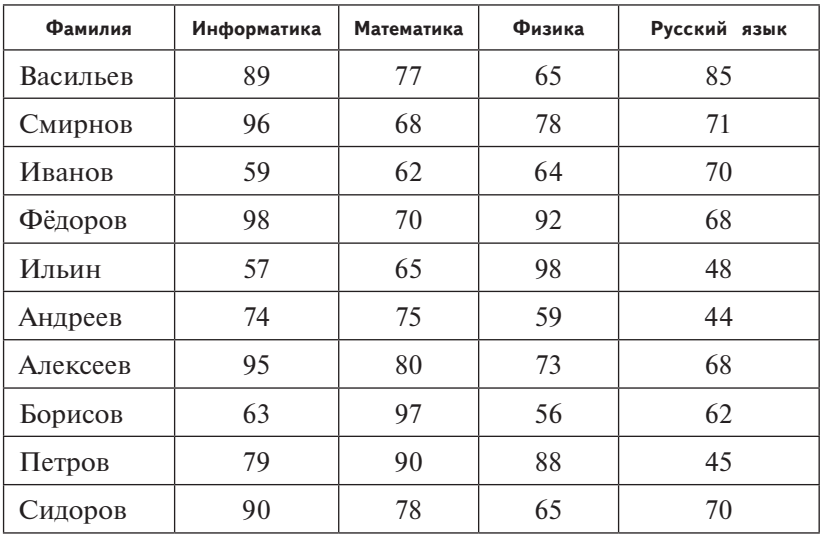

Сколько записей в данном фрагменте удовлетворяют условию (Математика > 70) И ((Информатика >= 90) ИЛИ (Физика >= 80))? В ответе укажите одно число - искомое количество записей.

Решение. Логическое выражение ((Информатика >= 90) ИЛИ (Физика >= 80) примет значение ИСТИНА, если истинным будет хотя бы одно из двух высказываний. Логическое выражение (Математика > 70) И Информатика >= 90) ИЛИ (Физика > = 80)) примет значение ИСТИНА, если истинным будет каждое из двух операндов операции логического произведения.

Введём логические переменные А, В, С и обозначим высказывания:

 $A = (MHDopmaruka) = 90$ ,

 $B = (Φ*и*зика > = 80)$ .

```
C = (Marema\texttt{TWRA} > 70).
```
Тогда выражение примет вид: С И (А ИЛИ В).

Составим таблицу истинности для полученного выражения:

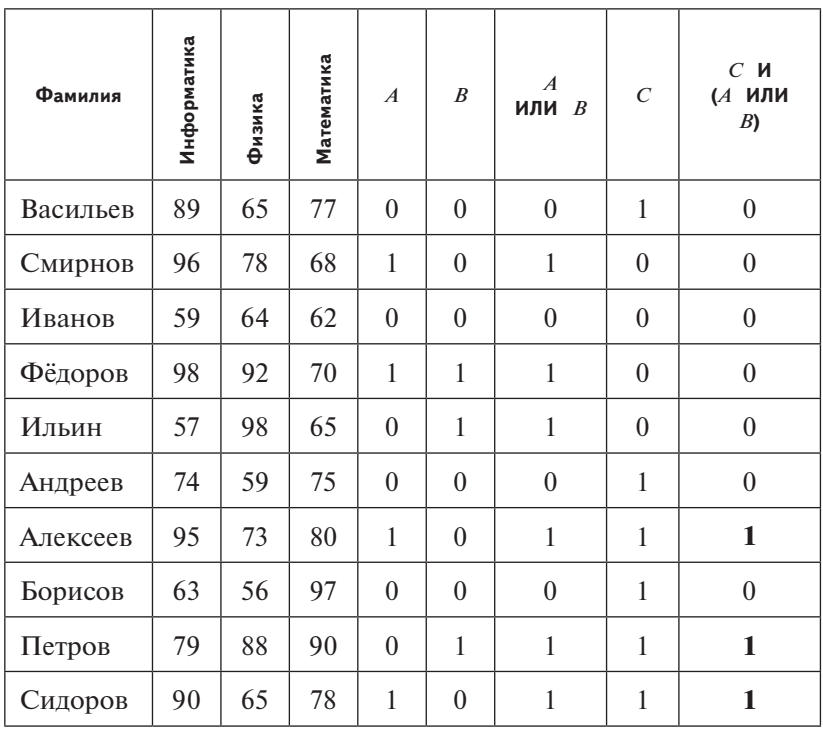

Логическому выражению удовлетворяют три записи - седьмая, девятая и десятая.

 $O<sub>TRET</sub>$  3

См. учебно-справочные материалы: Базы данных, с. 178.

 $13<sup>1</sup>$ 

Запись десятичного числа 91 в двоичной системе счисления имеет следующий вид:

Решение. Используем табличный способ перевода числа из десятичной системы счисления в двоичную:

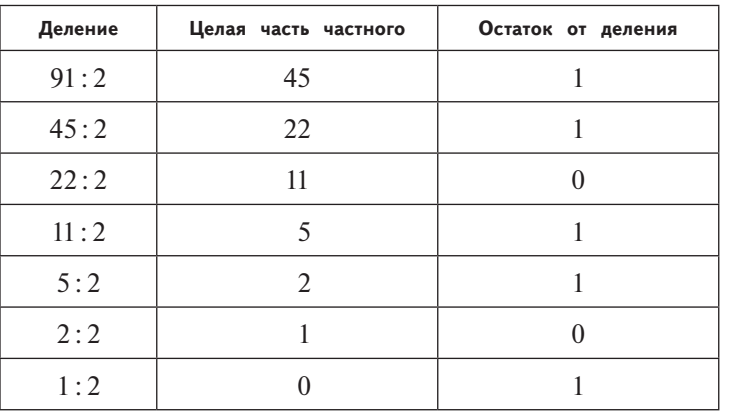

Запишем остатки от деления в обратном порядке, показанном стрелкой: 1011011. Это и есть искомое двоичное число.

Ответ: 1011011.

См. учебно-справочные материалы: Двоичная система счисления. с. 22.

14

Дан фрагмент электронной таблицы в режиме отображения формул:

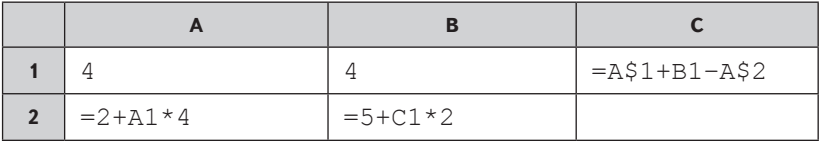

Ячейку С1 скопировали в ячейку С2, при этом изменились относительные части ссылок, использованные в формуле. Определите значение в ячейке С2.

В ответе укажите одно число - искомое значение.

Решение. При копировании ячеек, содержащих формулы и ссылки, абсолютные части ссылок не меняются, относительные части ссылок меняются. Поэтому при копировании формулы = A\$1+B1-A\$2 из ячейки C1 в любую другую ячейку не изменятся номера строк в первом и третьем слагаемом. Номер строки во втором слагаемом при копировании в ячейку С2 изменится и станет равным 2. Ячейка С2 находится в том же столбце, что и ячейка С1, поэтому относительное положение столбцов влияющих ячеек не изменится. После копирования формула в ячейке С2 будет иметь вид =A\$1+B2-A\$2.

Вычислим значения в ячейках С1, А2 и В2 по формулам:

 $A2 = 2 + A1 * 4 = 2 + 4 * 4 = 18;$  $C1 = A1 + B1 - A2 = 4 + 4 - 18 = -10$ ;  $B2 = 5 + C1 * 2 = 5 + (-10) * 2 = -15;$ 

Результат вычислений в ячейке С2 равен  $4+(-15)-18 = -29$ .  $O$ TReT:  $-29$ 

См. учебно-справочные материалы: Электронные таблицы, с. 192.

 $15<sup>15</sup>$ Даны два фрагмента текста из произведения И. С. Тургенева «Ася». В обоих фрагментах используется шрифт одного и того же семейства (гарнитуры).

Я олелся: мы вышли в садик, сели на лавочку, велели подать себе кофе и принялись беселовать. Гагин рассказал мне свои планы на будущее: владея порядочным состоянием и ни от кого не завися, он хотел посвятить себя живописи и только сожалел о том, что поздно хватился за ум и много времени потратил попустому; я также упомянул о моих предположениях, да, кстати, поведал ему тайну моей несчастной любви. Он выслушал меня со снисхождением, но, сколько я мог заметить, сильного сочувствия к моей страсти я в нём не возбудил. Вздохнувши

Дорога к развалине вилась по скату узкой лесистой долины; на дне её бежал ручей и шумно прядал через камни, как бы торопясь слиться с великой рекой. спокойно сиявшей за тёмной гранью круто рассечённых горных гребней. Гагин обратил моё внимание на некоторые счастливо освещённые места; в словах его слышался если не живописец, то уже наверное художник. Скоро показалась развалина. На самой вершине голой скалы возвышалась четырёхугольная башня, вся чёрная, ещё крепкая, но словно разрубленная продольной трещиной. Мшистые стены примыкали к башне; кое-где лепился плющ; искривлённые деревца свешивались с седых бойниц и

вслед за мной два раза из вежливости, Гагин предложил мне пойти к нему посмотреть его этюды. Я тотчас согласился.

рухнувших сводов. Каменистая тропинка вела к уцелевшим воротам. Мы уже подходили к ним, как вдруг впереди нас мелькнула женская фигура, быстро перебежала по груде обломков и уселась на уступе стены, прямо над пропастью.

Какие из перечисленных ниже свойств символов и абзацев различаются для левого и правого фрагментов текста? В ответе перечислите номера различающихся свойств в порядке возрастания, например 134.

- 1) Начертание шрифта (прямое, курсивное)
- 2) Насыщенность шрифта (светлый, полужирный)
- 3) Размер шрифта
- 4) Выравнивание строк (левое, правое, по центру, по ширине)

Решение. 1) Начертанием шрифта тексты не отличаются.

- 2) Текст слева набран полужирным шрифтом, т. е. отличается насыщенностью шрифта.
- 3) Размеры шрифта в текстах не отличаются.
- 4) Текст слева выровнен по левому краю, текст справа выровнен по ширине, то есть тексты отличаются выравниванием строк.

 $O<sub>TRET</sub>$  24

См. учебно-справочные материалы: Правила оформления текстовых документов, с. 171.

16

У исполнителя Вычислитель две команды, которым присвоены номера:

1. приписать 3

## 2. вычесть 1

Первая из них приписывает к числу на экране справа цифру 3, вторая — вычитает из него 1.

Запишите порядок команд в алгоритме получения числа 623 из числа 8, содержащем не более 5 команд, указывая только номера команд (например, 21222 - это алгоритм:

## 2. вычесть 1

- 1. приписать 3
- 2. вычесть 1
- 2. вычесть 1
- 2. вычесть 1

который преобразует число 4 в число 30).

Если таких алгоритмов более одного, запишите любой из них.

Решение. Построим дерево выполнения команд. Команда 1 означает, что исходное число умножают на 10 и добавляют 3. т. е. получаем  $10x + 3$ , где  $x -$ число, к которому применяется команла.

Команду 1 можно применить ко всем числам. Но обратную к ней команду «вычесть 3 и разделить на 10» можно применить только к числам, в которых 3 — последняя цифра. Таких чисел в десять раз меньше, и обратная команда может применяться в десять раз реже. Вывод: количество ветвей дерева, построенного от результата 623 к исходному числу 8 с использованием команд, обратных заданным, меньше, чем при построении дерева от заданного числа 8 к результату 623. Обратные команды:

# 1. вычесть 3 и разделить на 10

# 2. прибавить 1

Из каждого узла дерева могут выходить две ветви: левая соответствует выполнению обратной команды 1, правая - выполнению обратной команды 2. Если команда 1 не может выполниться, из узла выходит одна ветвь, соответствующая команле 2.

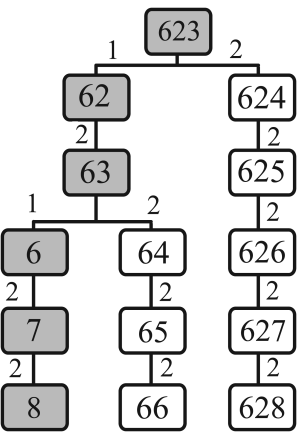

Запишем последовательность команд получения числа 623 из числа 8 (от листа к корню дерева, выделено цветом): 22121.

# Ответ: 22121.

См. учебно-справочные материалы: Исполнитель Вычислитель, c. 139.

17 Максимальная скорость передачи данных по модемному протоколу V.34 составляет 28800 бит/с. Какое максимальное количество Килобит можно передать за 24 с по этому протоколу?

Решение. Введём обозначения:

 $v$  - количество бит, которое может быть передано за секунду;

 $t$  — время передачи;

 $V$  — размер передаваемого файла.

Они связаны известным из физики и алгебры соотношением  $V = v \cdot t$ .

Важно! При выполнении вычислений необходимо учитывать единицы измерения. Все вычисления рекомендуем выполнять, вылеляя степени лвойки.

В данной задаче:  $v = 28800$  бит/с,  $t = 24$  с. Тогда

$$
V = 28800 \text{ 6m/c} \cdot 24 \text{ c} = (225 \cdot 2^7) \cdot (3 \cdot 2^{3}) \text{ 6m} = 675 \cdot 2^{10} \text{ 6m}.
$$

Переведём полученное значение в Килобиты (1 Кбит =  $= 2^{10}$  бит).

$$
675 \cdot 2^{10} \text{ бит} = 675 \cdot 2^{10} / 2^{10} \text{ K} \text{ бит} = 675 \text{ K} \text{6} \text{ MT}.
$$

Ответ: 675.

См. учебно-справочные материалы: Процесс передачи информации, с. 53. Пример 4.1.

- 18 Некоторый алгоритм из одной цепочки символов получает новую цепочку следующим образом:
	- 1) Если сумма первой и последней цифр больше 10, то из первой цифры вычитается единица.
	- 2) Если последняя цифра чётна, то все чётные цифры в цепочке заменяются вдвое меньшими цифрами.
	- 3) Вторая сначала и предпоследняя цифры меняются местами.

Получившаяся таким образом цепочка является результатом работы алгоритма. Например, если исходной была цепочка 4254, то результатом работы алгоритма будет цепочка 2512, а если исходной была цепочка 7745, то результатом работы алгоритма будет цепочка 6475.

Дана цепочка символов 3298. Какая цепочка символов получится, если к данной цепочке применить описанный алгоритм дважды (т. е. применить алгоритм к данной цепочке, а затем к результату его работы)?

Решение. Выполним алгоритм дважды по шагам:

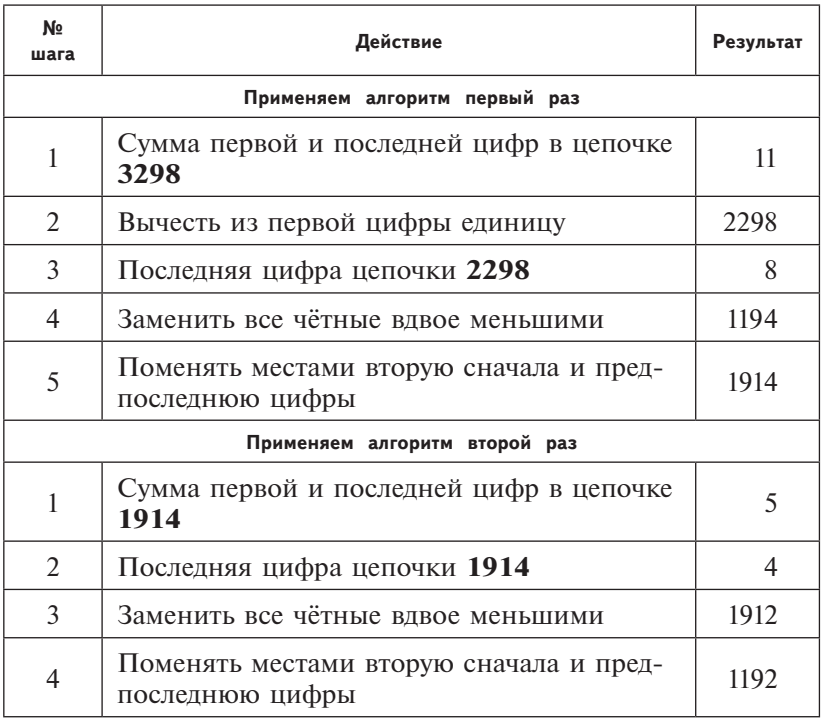

Ответ: 1192.

# См. учебно-справочные материалы: Формы записи алгоритма, c. 93.

 $19<sup>1</sup>$ Доступ к файлу txt.doc, находящемуся на сервере edu. ого, осуществляется по протоколу ftp. В таблице фрагменты адреса файла закодированы цифрами от 1 до 7. Запишите последовательность цифр, кодирующую адрес указанного файла в сети Интернет.

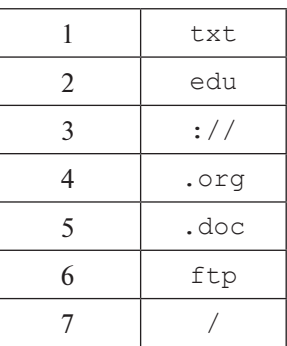

Решение. В общем виде адрес файла в Интернете выглядит так:

## <название протокола>://<имя сервера>/ <имя файла.расширение>

В соответствии с условиями задания название протокола - ftp; имя сервера - edu.org; имя файла и расширение - txt.doc. Таким образом, заданный адрес имеет вид ftp://edu.org/txt.doc.coставим его из фрагмен-TOB:

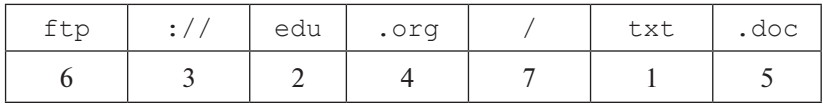

Ответ: 6324715.

См. учебно-справочные материалы: Адресация в Интернет. c. 235.

 $20<sup>1</sup>$ В таблице приведены запросы к поисковому серверу. Расположите обозначения запросов в порядке возрастания количества страниц, которые найдёт поисковый сервер по каждому запросу.

> Для обозначения логической операции ИЛИ в запросе используется символ |, а для логической операции И — символ $\&$ .

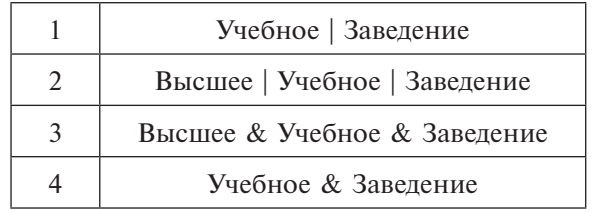

Решение. Обратите внимание, что в подобных заданиях от вас могут потребовать расположить запросы как в порядке возрастания, так и в порядке убывания количества страниц.

Для решения воспользуемся кругами Эйлера. Круги Эйлера изображают множества, придают задачам наглядность и упрощают решение ряда задач.

Напомним, как выглядят операции пересечения множеств (аналог логической операции И) и объединения множеств (аналог логической операции ИЛИ). Обозначим исходные множества символами А и В.

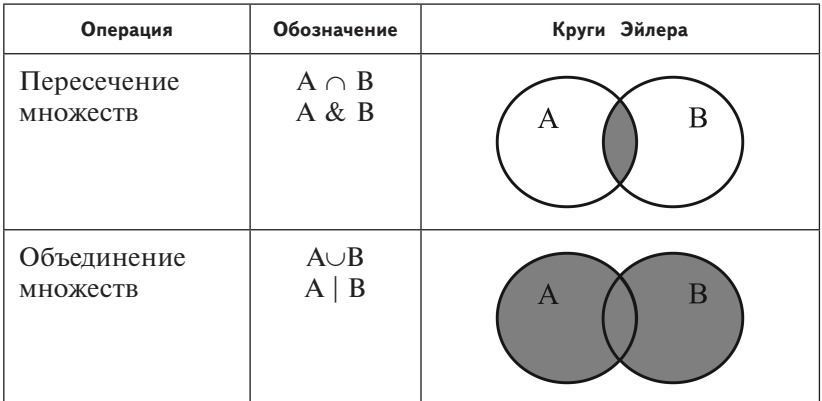

Нарисуем круги Эйлера для четырёх запросов. Для обозначения множеств будем использовать первые буквы заданных слов.

Расставим номера запросов по четырём позициям, в зависимости от количества страниц:

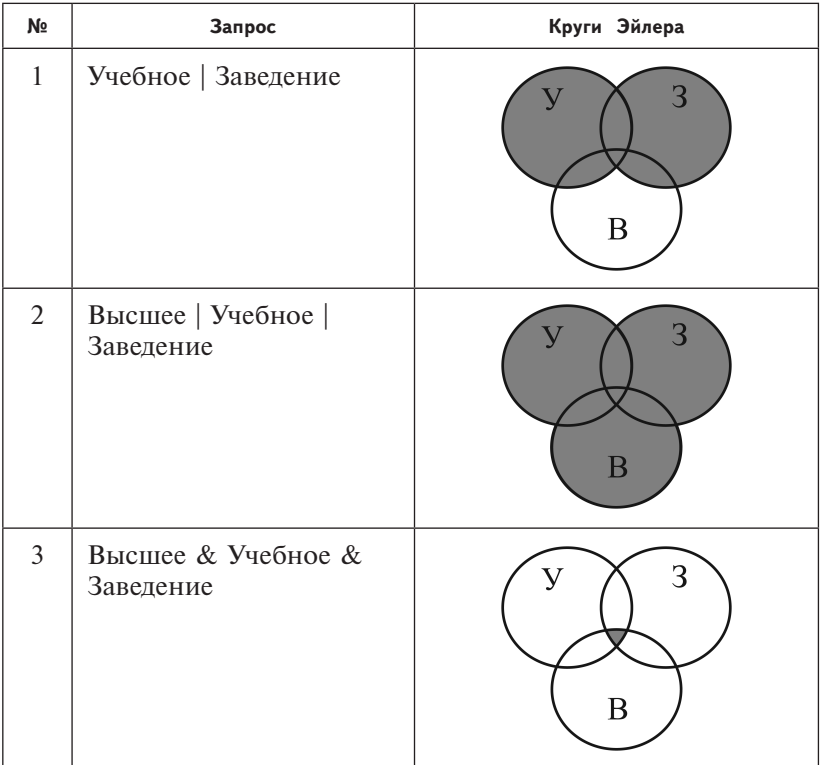

*Продолжение таблицы*

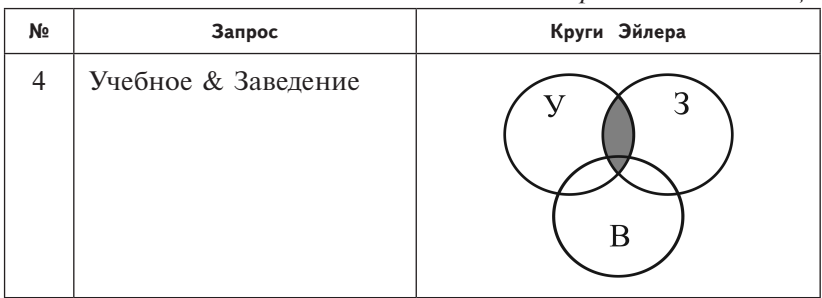

Максимальное количество страниц будет найдено по запросу 2, в котором больше слов и все они связаны логической операцией ИЛИ. В этом случае будут найдены страницы, на которых присутствует хотя бы одно слово из трёх. Минимальное количество страниц будет найдено по запросу 3, в котором больше слов и они связаны логической операцией И. Результатом поиска будут страницы, содержащие одновременно все три слова.

Далее сравним результаты запросов 1 и 4: по запросу 1 будет найдено больше страниц, чем по запросу 4. В итоге получим: 3412.

О т в е т: 3412.

**См. учебно-справочные материалы:** Служба поиска. Поисковые системы, с. 240.

## **Часть 3**

Задания этой части (21—23) выполняются на компьютере. Результатом исполнения задания является отдельный файл (для одного задания — один файл). Формат файла, его имя и каталог для сохранения вам сообщат организаторы экзамена.

**21** Создайте в текстовом редакторе документ и напишите в нём следующий текст, точно воспроизведя всё оформление текста, имеющееся в образце.

Данный текст должен быть написан шрифтом размером 14 пунктов. Основной текст выровнен по ширине, заголовки — по центру. В тексте есть слова, выделенные жирным шрифтом и подчёркиванием.

При этом допустимо, чтобы ширина вашего текст отличалась от ширины текста в примере, поскольку ширина текста зависит от размера страницы и полей. В этом случае разбиение текста на строки должно соответствовать стандартной ширине абзаца.

Текст сохраните в файле.

#### Первый закон Ньютона

Существуют системы отсчёта, относительно которых тело сохраняет свою скорость неизменной, если на него не лействуют другие тела или действия тел компенсируют друг друга. Такие системы отсчёта называются инерциальными.

#### Второй закон Ньютона

Векторная сумма всех сил, действующих на тело, равна произведению массы тела на сообщаемое телу ускорение.

#### Третий закон Ньютона

Тела взаимодействуют друг с другом с силами, направленными вдоль одной прямой, равными по модулю и противоположными по направлению.

Решение. Решим задачу с применением средств системы Open Office

Шаг 1. Вставим таблицу при помощи меню Таблица -> Вставить -> Таблицу или горячих клавиш Ctrl+F12. В диалоговом окне «Вставка таблицы» уберём текст из поля «Название», размеры таблицы установим 1 столбец и 6 строк.

Шаг 2. Наполним ячейки таблицы соответствующим текстом, пока без форматирования.

Первый закон Ньютона

Существуют системы отсчёта, относительно которых тело сохраняет свою скорость неизменной, если на него не действуют другие тела или действия тел компенсируют друг друга. Такие системы отсчёта называются инерциальными.

Второй закон Ньютона

Векторная сумма всех сил, действующих на тело, равна произведению массы тела на сообщаемое телу ускорение.

Третий закон Ньютона

Тела взаимодействуют друг с другом с силами, направленными вдоль одной прямой, равными по модулю и противоположными по направлению.

**Шаг 3.** Выделим весь текст в таблице и изменим шрифт на TimesNewRoman 14 pt.

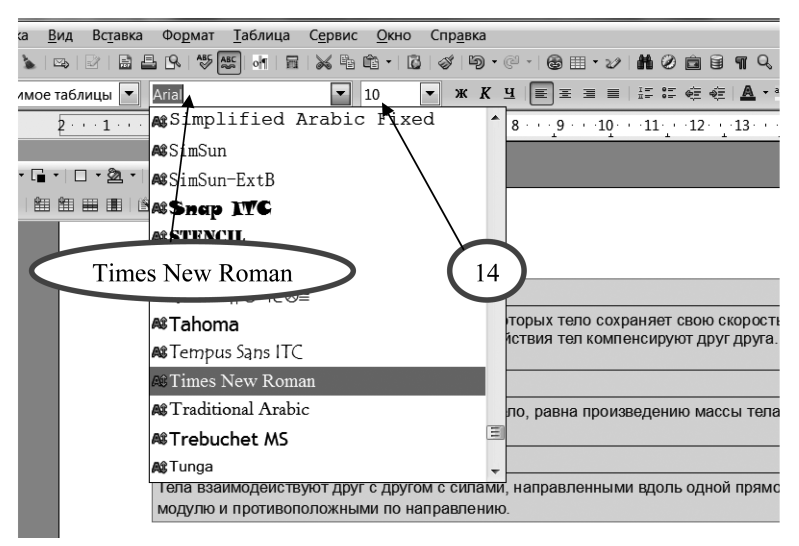

**Шаг 4.** Удерживая нажатой клавишу **Ctrl**, выделим только заголовки.

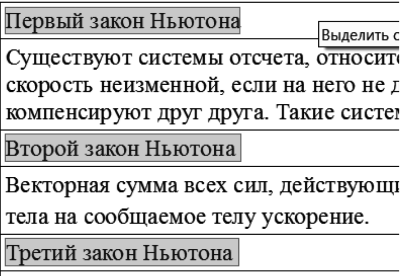

Выберем для заголовков выравнивание по центру, начертание жирное и подчёркнутое:

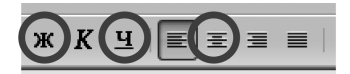

### Первый закон Ньютона

счета, относительно которых те ли на него не действуют другие а. Такие системы отсчета назын

#### Второй закон Ньютона

ил, действующих на тело, равна у ускорение.

Третий закон Ньютона

**Шаг 5.** Удерживая нажатой клавишу **Ctrl**, выделим абзацы основного текста и назначим им выравнивание по ширине.

### **Первый закон Ньютона**

Существуют системы отсчёта, относительно которых тело сохраняет свою скорость неизменной, если на него не действуют другие тела или действия тел

**Шаг 6.** Выделим слово «инерциальными», например, двойным щелчком мыши в любом месте слова: и назначим ему жирное начертание. этся инерциальными.

## **См. учебно-справочные материалы:** Текстовые процессоры, с. 152.

**22** Результаты сдачи нормативов по физкультуре юношами 11-го класса были занесены в электронную таблицу. На рисунке приведены первые строки получившейся таблицы:

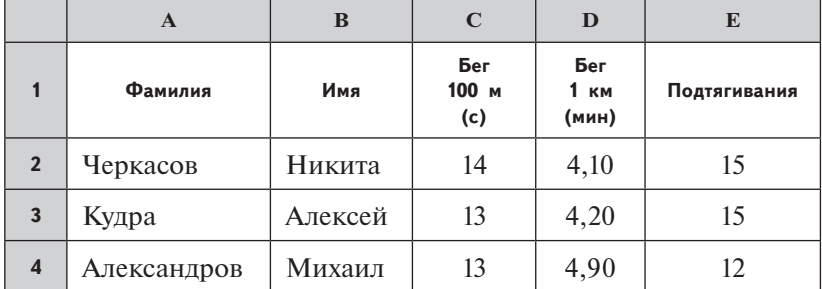

В столбце A электронной таблицы записана фамилия учащегося, в столбце B — имя учащегося, в столбцах C, D,  $E -$  измерения сдачи нормативов по бегу на 100 м, 1 км и подтягиваниям соответственно.

## *Выполните задание.*

Откройте файл с заданной электронной таблицей. На экзамене расположение файла вам сообщат организаторы. При выполнении этого задания вы можете воспользоваться файлом, находящимся на странице: http://ssi.hse. su/materials/gia.html

На основании данных, содержащихся в таблице, ответьте:

1. Какое количество учащихся пробежало 100 м быстрее 14 с? Ответ на этот вопрос (только число) запишите в ячейку G2 таблицы.

2. Для группы учащихся, которые пробежали 100 м быстрее 14 с посчитайте среднее значение по бегу на 1 км. Ответ на этот вопрос (только число) запишите в ячейку G3 таблицы.

Полученную таблицу необходимо сохранить под именем 22\_вар1\_ФИО, где ФИО — ваши инициалы.

Решение. Покажем, как можно решить это задание с использованием сортировки и фильтрации списка.

Для того чтобы пример решения был более наглядным, а вы могли выполнить задание и проследить за изменениями в таблице, допишем в заданную таблицу ещё семь строк:

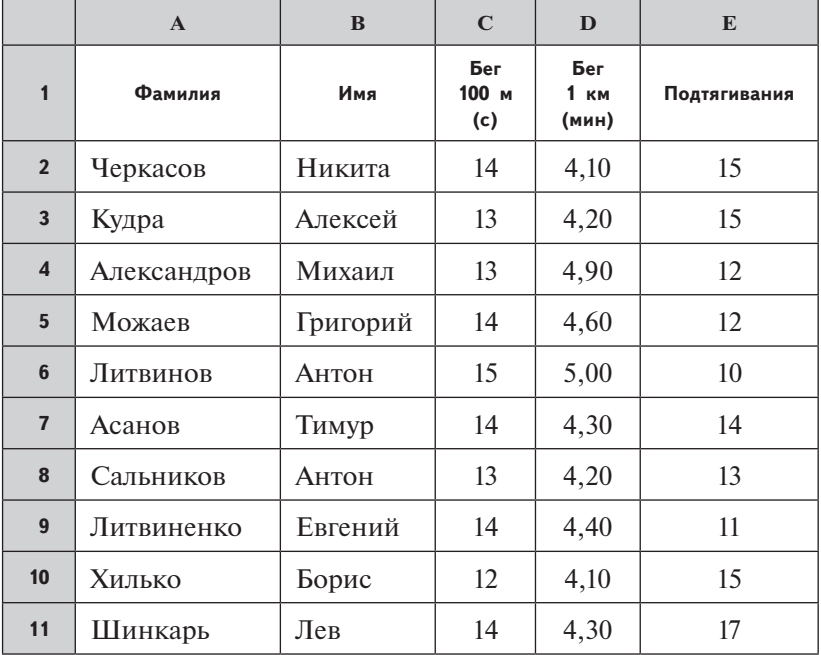

При выполнении этого задания рекомендуем сохранить исходную таблицу без изменений, а для вычислений использовать её копии на других листах. После вычислений результаты запишем в требуемые по условию задания ячейки.

Для этого потребуется скопировать весь текущий лист с заданием (или только исходную таблицу) на другой лист. Выполним копирование:

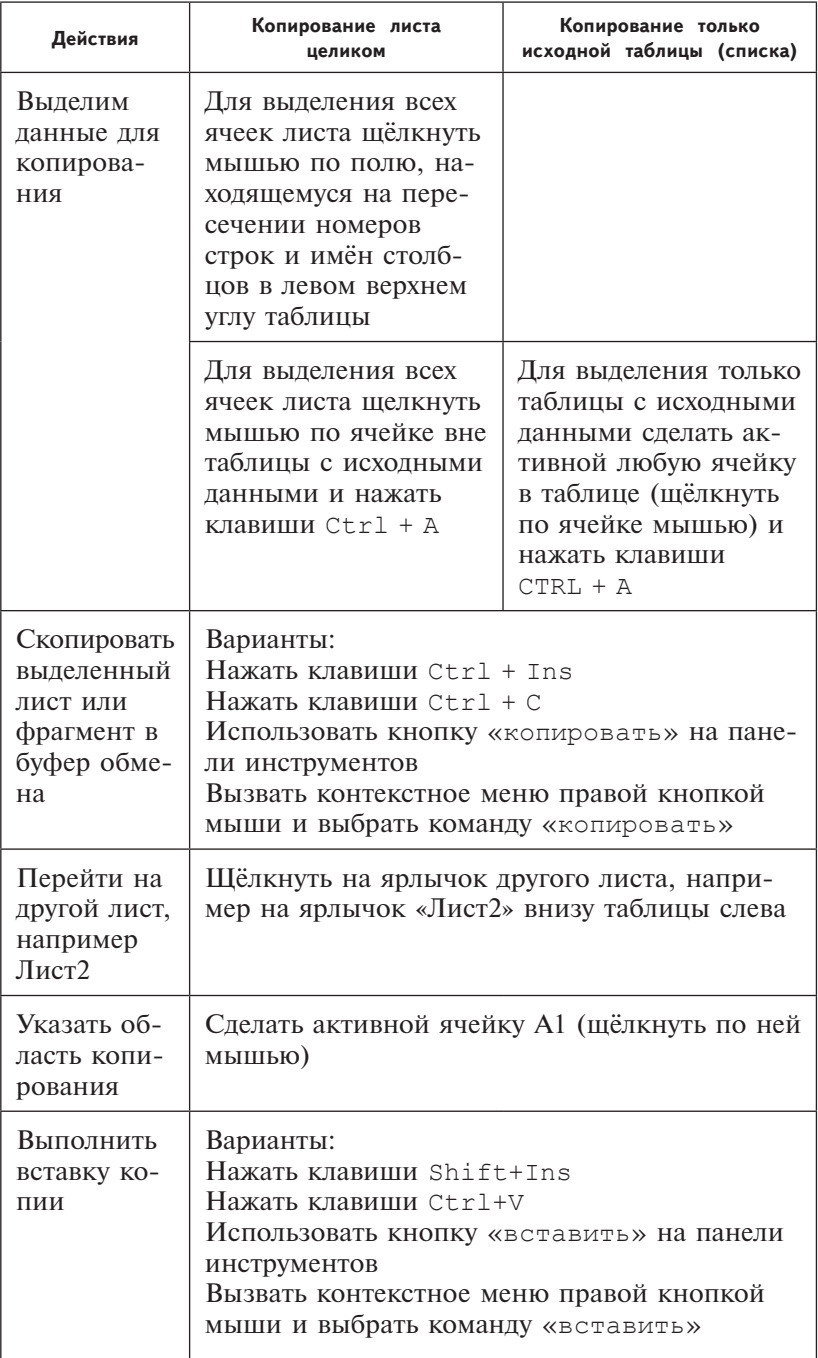

Желательно переименовать лист, содержащий копию исходной таблицы и результаты вычислений. Для этого дважды щёлкните на ярлычке листа (при этом должно выделиться его имя) и введите новое имя, например «Решение».

Дальнейшие действия будем выполнять на листе «Решение», содержащем копию.

Напомним, что **список** — это прямоугольный диапазон ячеек, ограниченный пустыми строками и столбцами или границами ЭТ. Как правило, в первой строке списка находятся заголовки столбцов списка (названия полей). В каждом столбце должны содержаться данные одного типа: текст или числа. Список в Excel — аналог базы данных. Первая строка списка — это заголовки полей. Данные в столбцах списка — это значения полей. Данные в строках — это записи.

При работе со списками в Excel используются команды меню **«Данные»**. В электронных таблицах предусмотрены следующие возможности работы с данными: сортировка, фильтрация и др. Даже при использовании только указанных двух команд, можно решать довольно сложные задачи.

При выполнении **сортировки** следует указать, по значениям каких полей она проводится. Если сортировка проводится по текстовым значениям, данные будут сортированы в лексикографическом порядке (см. учебно-справочные материалы, глава 9 «Базы данных. Сортировка данных», с. 184–188). Сортировку можно выполнить по возрастанию и по убыванию значений. Строки списка сортируются целиком, как в базах данных. При вызове команды **Данные –> сортировка** активной должна быть любая ячейка внутри списка. При этом появится диалоговое окно, в котором надо указать поля сортировки и порядок сортировки (по возрастанию или по убыванию). При использовании диалогового окна можно выполнить сортировку по нескольким полям.

Для сортировки по значениям одного поля можно воспользоваться кнопками  $\frac{A}{A}$ ,  $\frac{B}{A}$ . При этом должна быть активной любая ячейка столбца, по которому будет проводиться сортировка.

Фильтрация списка проводится с целью выборочного отображения строк по определённому критерию. **Фильтрация** — это процесс скрытия всех записей списка, кроме тех, которые удовлетворяют заданным критериям.

В Excel используют автоматический фильтр (автофильтр) или расширенный фильтр. Рассмотрим работу в режиме автофильтра.

В режиме автофильтра **Данные –> фильтр –> автофильтр** в заголовке каждого поля списка справа появляется чёрный треугольник выпадающего списка. Для каждого поля можно установить условие отбора записей (строк) списка.

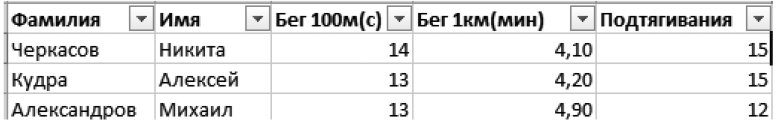

Если устанавливаются условия отбора одновременно для нескольких полей, они связаны логической связкой И, так как должны выполняться одновременно.

При установке условий отбора получим выпадающий список, который содержит элементы:

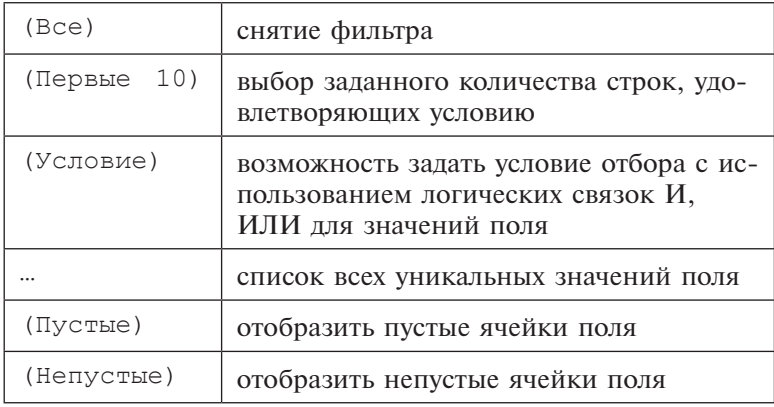

Если фильтр по полю установлен, треугольник выпадающего списка справа от названия поля становится синим. Сигналом о том, что часть строк стала скрытой, служит синий цвет номеров строк.

Для снятия фильтра по полю следует щёлкнуть по синему треугольнику справа в имени поля и выбрать из списка пункт **(Все)**. Для снятия автофильтра надо ещё раз выполнить команду **Данные –> фильтр –> автофильтр**.

Выполним задание на листе с копией исходной таблицы.

**Шаг 1.** Отсортируем список по полю «**Бег 100м(с)**». Для этого следует установить курсор в любую ячейку поля «**Бег 100м(с)**» и выполнить команду **Данные–> сортировка**, указать в диалоговом окне, что сортировка проводится по полю «**Бег 100м(с)**» по возрастанию, остальные поля диалогового окна не заполнять. Или — щёлкнуть кнопку на панели инструментов  $\boxed{A}$ . Получим:

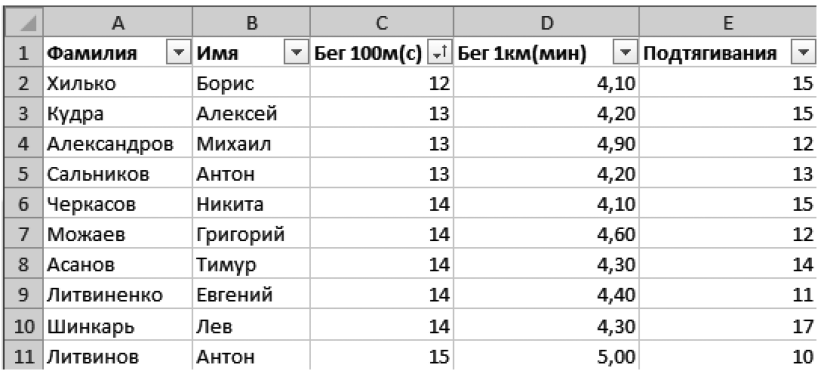

**Шаг 2.** Включим автофильтр. Команда **Данные –> фильтр –> автофильтр** (курсор должен находиться внутри списка). Около имён полей справа появятся чёрные треугольники выпадающего списка.

**Шаг 3.** Установим автофильтр по полю «**Бег 100м(с)**». В выпадающем списке по полю «**Бег 100м(с)**» выберем пункт **(Условие)** и укажем условие отбора.

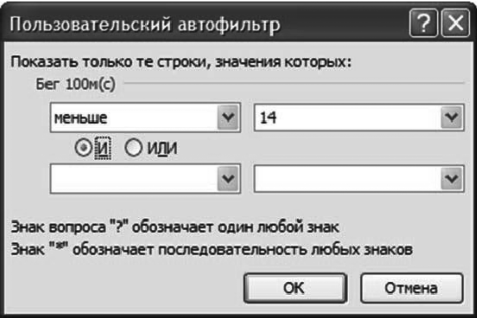

Получим:

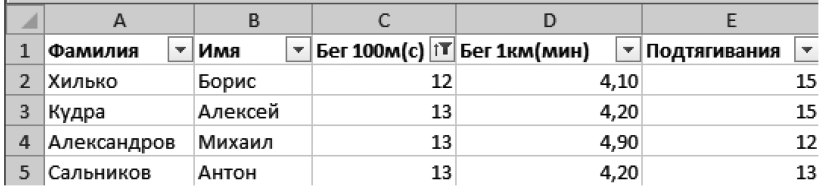